## SMM Muhasebe Fişlerini Toplu Sil

SMM Muhasebe fişlerini toplu olarak silmek için Genel Muhasebe program bölümünde İşlemler menüsü altında yer alan SMM Muhasebe Fişlerini Toplu Sil seçeneği kullanılır.

Toplu SMM fişlerini silme işleminde geçerli olacak koşulların belirlendiği filtre seçenekleri şunlardır:

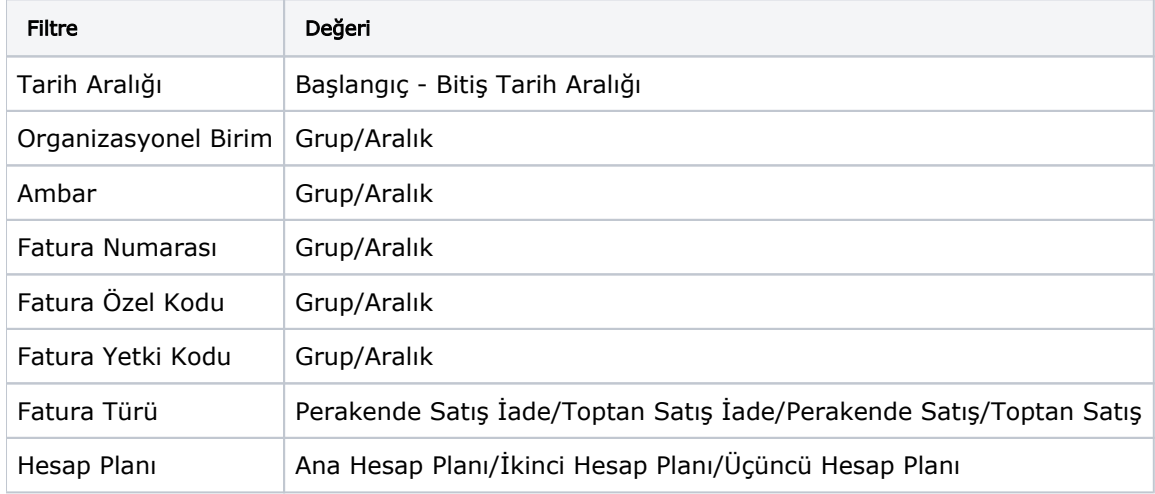

Filtre değerleri belirlenerek işlem çalıştırıldığında uygun faturalar bulunur. Filtrede belirtilen hesap planındaki SMM fişleri tespit edilir.

Bir faturanın ana SMM fişi ve SMM fark fişleri olarak birden fazla fişi olabilir. Silme işlemi ile tüm SMM fişleri silinir. Sadece Taslak durumundaki SMM fişleri silinir. Fişlerden an az biri Taslak durumunda değilse hiçbir SMM fişi silinmez.